Vestax

CDX-05 Reproductor de CD profesional

- 1. El CDX-no puede leer discos CD-R/RW que no hayan sido finalizados.
- 2. El CDX-05 puede convertir pistas a los formatos CD-DA y MP3. Si el CD ha sido grabado en un ordenador, solo podrá leer formatos MP3 y CD-DA. Cuando el disco contenga datos tanto en formato CD-DA como en MP3, se dará prioridad para la reproducción a los datos CD-DA, por lo que los datos MP3 no serán reproducidos.
	- En la reproducción de archivos MP3 hay algunas funciones que no son admitidas. Vaya a la página 19 [Reproducción de archivos MP3] para más información.
- 3. El CDX-05 no puede garantizar un funcionamiento estable cuando esté reproduciendo un CD [COPY GUARD CD] u otro que no cumpla con el nivel standard. Si quiere ver más detalles acerca de los CD standard, consulte al fabricante de los CD.

## ¡FELICIDADES!

Gracias por la compra de su nuevo reproductor de CD profesional VESTAX CDX-05. Le rogamos que lea completamente este manual de instrucciones antes de empezar a usar este aparato de cara a que conozca todas sus funciones especiales.

## CARACTERISTICAS

- El reproductor de CD definitivo para DJ, con las funciones, rendimiento y calidad de sonido que necesitan los DJ de un reproductor de CD.
- Con el paso de la señal a través de una serie de circuitos electrónicos cuidadosamente elegidos, el peculiar sonido digital de los CD es emitido finalmente con un toque analógico. A partir de ahora resultará mucho más fácil a los DJ mezclar el sonido de los CD con el de platos convencionales.
- Esta unidad dispone de tres tipos de efectos internos (un flanger, un eco y un filtro) que pueden ser sincronizados con el BPM detectado de forma automática o ajustado manualmente (aunque solo puede usar uno de ellos simultáneamente).
- Permite también la reproducción de ficheros MP3 además de los datos habituales de CD. Puede reproducir ficheros MP3 grabados en discos CD-R/RW. (No obstante, la reproducción de datos MP3 tiene determinadas limitaciones, como la de puntos de escucha o CUE y la reproducción de bucles).
- La función de memorización de pistas le permite almacenar hasta 100 pistas, pudiendo memorizar el punto que ocupan dentro del CD, la longitud de la canción y una posición. También puede memorizar previamente los puntos CUE, de bucle o LOOP, un valor BPM, etc.
- Rueda JOG con interruptor que permite realizar de forma sencilla operaciones tanto de búsqueda como de scratch. Gracias a ella puede realizar estas operaciones con el auténtico "toque" de un giradiscos analógico. Además, puede realizar este control a través de un TASCAM TT-M1 que controle un giradiscos VESTAX PDX-2000 Series en lugar de con la rueda JOG.

Ī

11

TAP LED

13

16 17

18

19

## **1. Funciones y controles**

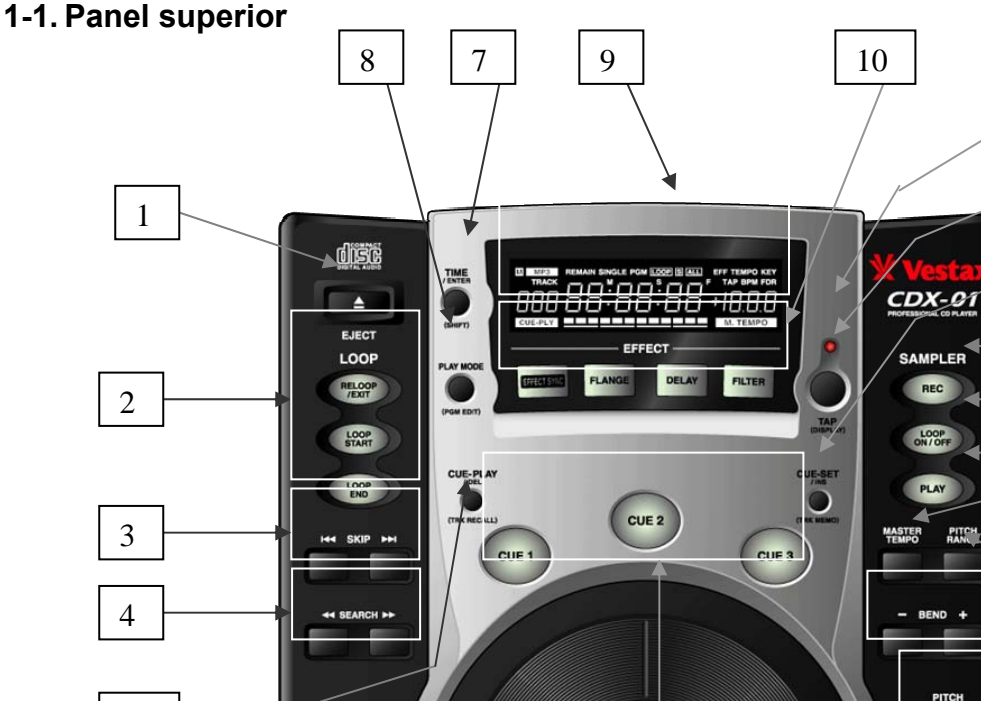

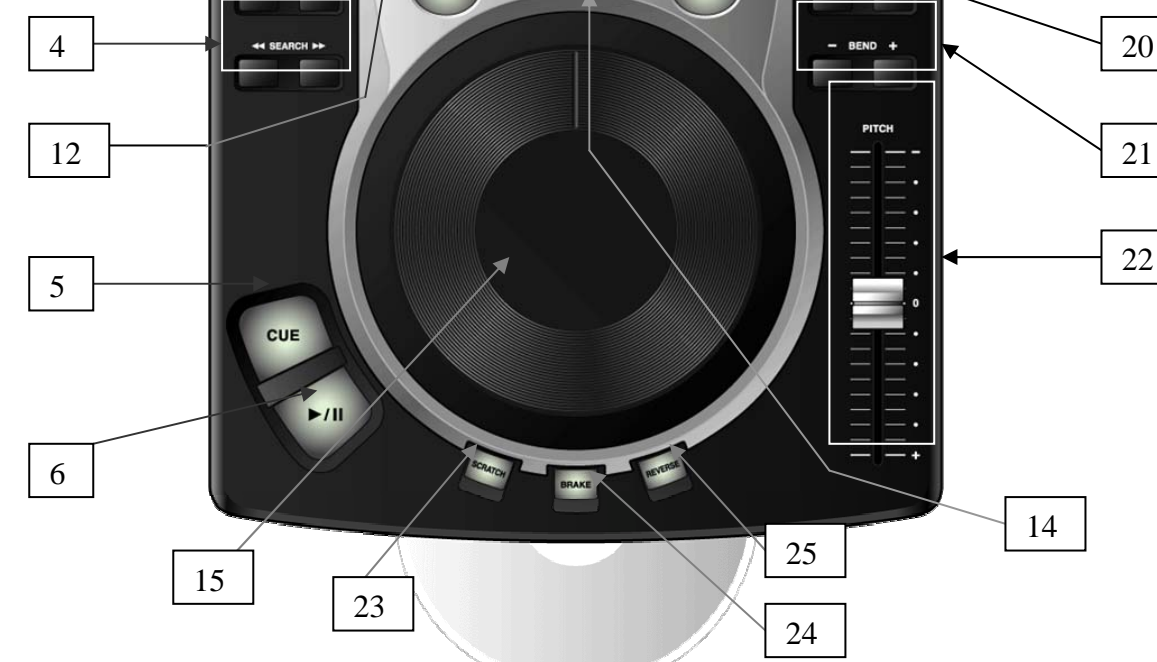

# **1. EJECT**

Púlselo para expulsar el disco.

## **NOTA**

No puede usar esta tecla si el modo directo (menú Preset: página 19) está desactivado y hay un disco reproduciéndose.

#### **2. RELOOP, LOOP START, LOOP END**

Le permiten ajustar los puntos de bucle o activar y desactivar ese modo de reproducción. (pág. 7)

#### **3. Teclas de salto de pista**

Uselas para pasar de una pista a otra.

#### **4. Tecla SEARCH**

Usela para realizar una búsqueda de pista.

#### **5. CUE**

Hace que la unidad se sitúe en el punto CUE o de escucha y una vez allí que quede en pausa. Con esta tecla también puede realizar una reproducción de tipo tartamudeo. (pág. 6) Puede elegir el modo de funcionamiento de la tecla CUE. (pág. 6)

## **6. PLAY/PAUSE**

Le permite cambiar el modo de reproducción entre el de reproducción y el de pausa.

El piloto queda iluminado fijo en el modo de reproducción y parpadea en el de pausa

## **7. TIME/ENTER / SHIFT**

Le permite elegir el modo de visualización del tiempo en pantalla entre estos valores:

El piloto REMAIN en la LCD le indica que está siendo visualizado el tiempo restante. ELAPSED: En la parte numérica de la pantalla aparece el tiempo transcurrido, sin que aparezca ningún otro indicador adicional. TOTAL REMAIN: En la zona de pantalla del número de pista aparece el número de pistas que hay en el disco insertado, si bien en los cinco primeros y

últimos segundos de cada pista, el número de la pista parpadeará en pantalla.

Esta tecla también actúa como tecla de modificación (función SHIFT). El mantener pulsada esta tecla mientras pulsa otra le permite realizar las funciones siguientes;

SHIFT + PLAY MODE: Edición de programa SHIFT + CUE-PLAY: Carga de memoria de pista SHIFT + CUE-SET: Memorización de pista SHIFT + TAP: Selección de visualización de parámetros

SHIFT + JOG: Preset

SHIFT + LOOP END: Edición punto final de bucle SHIFT + CUE: Le permite elegir el funcionamiento de la tecla CUE

## **8. PLAY MODE / PGM EDIT**

Le permite elegir el modo de reproducción entre continua (todas las canciones), única (reproduce una canción y se detiene), programada, continua repetida, única repetida o programada repetida.

Reproducción continua: ninguna indicación en pantalla

Unica: se ilumina SINGLE en la pantalla Programada: se ilumina el indicador PROGRAM Continua repetida: se ilumina ALL y LOOP Unica repetida: se iluminan SINGLE, S y LOOP Programada repetida: se iluminan los pilotos PROGRAM y LOOP

Mantenga pulsada la tecla TIME/ENTER/SHIFT mientras pulsa la tecla PLAY MODE para acceder al modo de edición de programa. (pág. 17)

## **9. LCD**

Le ofrece información visual sobre las funciones del CDX-05

## **10. EFFECT SYNC/ FLANGE / FILTER / DELAY**

EFFECT SYNC: Activa/desactiva la sincronización del tiempo del efecto con el BPM. (pág. 13)

FLANGE: Activa/desactiva el efecto flanger. (pág. 13) FILTER: Activa/desactiva el efecto de filtro. (pág. 13) DELAY: Activa/desactiva el efecto de eco. (pág. 13)

## **11. TAP / DISPLAY**

Ajuste el tempo en BPM pulsando rítmicamente en esta tecla. Cuando la pulse una sola vez, el parámetro de modo de contador pasará a mostrarle el modo TAP BPM. (pág. 9)

El mantener pulsada la tecla SHIFT mientras pulsa esta tecla le permite elegir el modo de visualización de parámetros. TEMPO -> KEY -> TAP -> BPM -> (DIR) ->

## **12. CUE-PLAY / TRK RECALL / DEL**

Activa o desactiva el modo CUE-PLY. (pág. 6) Carga los datos de memoria de pista. (pág. 15) Elimina la canción activa en ese momento del listado de programa. (pág. 17)

## **13. CUE-SET / TRK MEMO / INS**

Ajusta los puntos de escucha con CUE 1-3. (pág. 6) Memoriza los datos de memoria de pista. (pág. 15) Registra la canción activa en ese momento en el listado de programa. (pág. 17)

## **14. CUE 1-3**

Dependiendo del ajuste, estas teclas hacen que la unidad se sitúe en los puntos de escucha, produce un arranque instantáneo (cue-ply) desde ellos, o una reproducción "a golpes" desde los puntos de escucha. (pág. 6)

#### **15. Rueda JOG**

Con esta rueda puede controlar las funciones siguientes.

 Búsqueda Inflexión tonal **Scratch**  Tiempo de frenado Control de tono Menú de presets Parámetros de efectos Tempo/nivel del sampler Edición de programa Selección de número de memoria de pista

## 16. REC

Si pulsa esta tecla una vez, la unidad quedará en el modo de espera de muestreo (parpadeo), activándose la grabación la siguiente vez que la pulse (el piloto quedará iluminado fijo). La tercera vez que pulse esta tecla el muestreo se detendrá (el piloto se apaga). (pág. 14) El tiempo máximo de muestreo son 8 segundos.

## **17. LOOP ON/OFF**

Activa o desactiva la reproducción del bucle de sampler. (pág. 7)

## **18. PLAY**

Cuando pulse esta tecla se producirá la reproducción del sampler (pág. 14). Cuando la deje de pulsar, el sampler se detendrá. Si pulsa esta tecla durante la reproducción, la reproducción volverá a empezar desde el principio de los datos muestreados.

## **19. MASTER TEMPO**

Activa/desactiva la función MASTER TEMPO. (pág. 11) Mantenga pulsada esta tecla y gire la rueda Jog para ajustar el valor del control de clave. (pág. 11)

## **20. PITCH RANGE**

Le permite elegir el rango del tono, entre +/-6, 10, 50, 100 o 0%. (pág. 9)

## **21. BEND +/−**

Use estas teclas para producir una inflexión tonal. (pág. 10)

## **22. Fader PITCH**

Produce una modificación en el tempo de la reproducción. (pág. 9)

## **23. SCRATC**H

Activa y desactiva el modo de reproducción scratch. Cuando este modo esté activado, el piloto se iluminará y podrá realizar un scratch por medio de la rueda Jog. (pág. 11)

## **24. BRAKE**

Activa y desactiva la función de freno y le permite ajustar el tiempo de frenado por medio de la rueda Jog. (pág. 12)

## **25. REVERSE**

Modifica el sentido de la reproducción entre reproducción hacia delante y hacia atrás. (pág. 13)

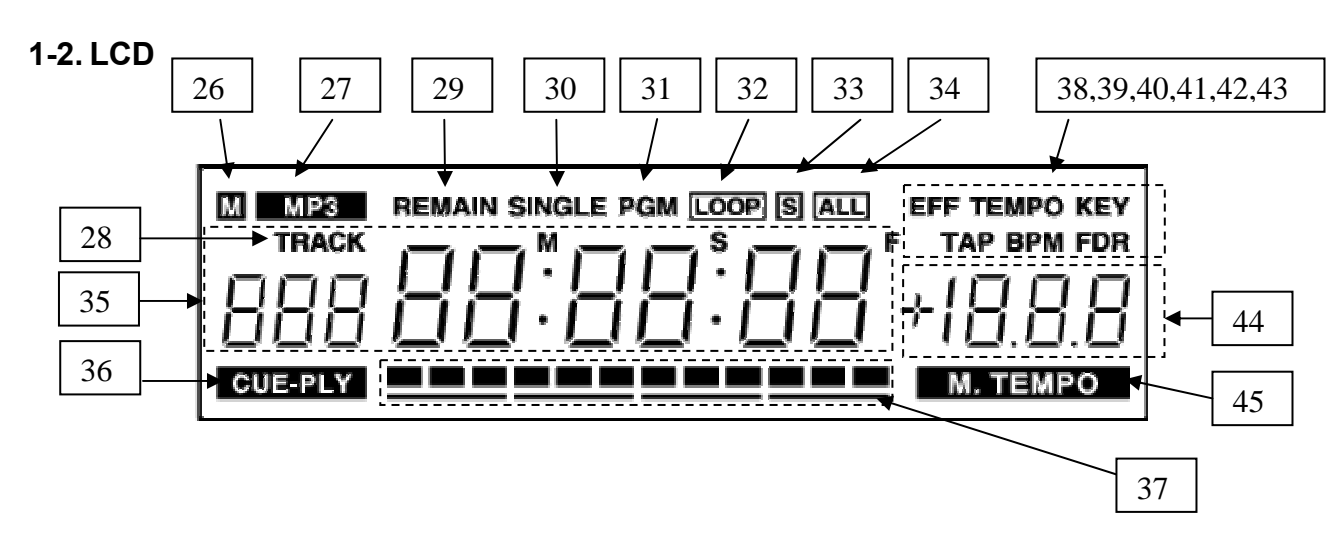

#### **26. M**

Si existen datos de memoria de pista para la pista activa en la memoria, este indicador se ilumina.

## **27. MP3**

Cuando haya introducido un CD-ROM con datos MP3, este indicador se iluminará.

## **28. TRACK**

## **29. REMAIN**

Este indicador se encenderá cuando el modo de indicación de tiempo esté ajustado a tiempo restante.

## **30. SINGLE**

Cuando el modo de reproducción esté ajustado a reproducción única, este indicador se encenderá.

## **31. PGM**

Cuando la reproducción esté ajustada al modo programado, este indicado se iluminará.

## **32. LOOP**

Se ilumina cuando está activo el modo de bucle y de reproducción repetida.

## **33. S**

Se ilumina cuando el modo de bucle está ajustado a repetición única.

## **34. ALL**

Se ilumina cuando el modo de bucle está ajustado a repetición total.

## **35. Pantalla de tiempo**

Esta sección se usa para visualizar los números de pista, valores de tiempo o mensajes.

## **36. CUE-PLAY**

Cuando la reproducción flash o instantánea esté activada, este indicador se iluminará. Por defecto este tipo de reproducción está desactivado, a no ser que lo hubiese activado la última vez que apagó el aparato, dado que siempre se memoriza el último estado.

#### **37. Barra de posición de tiempo**

Le muestra la posición activa de la reproducción en relación a la pista activa.

## **38. EFF**

Se ilumina cuando en la pantalla de parámetros aparecen los parámetros de efectos.

#### **39. TEMPO**

Se ilumina cuando la pantalla de parámetros le muestra el valor TEMPO.

## **40. KEY**

Se ilumina cuando la pantalla de parámetros visualiza el valor de la clave y este ha sido ajustado a cualquier porcentaje distinto a 0%.

#### **41. TAP**

Se ilumina cuando en la pantalla de parámetros aparece el valor de marcación o tap.

## **42. BPM**

Se ilumina cuando en la pantalla de parámetros aparece el valor BPM.

## **43. FDR**

Cuando haya introducido un CD-ROM que contenga datos MP3, este indicador se iluminará y la pantalla de parámetros le mostrará el número de directorio activo.

## **44. Pantalla de parámetros**

En ella puede ver diversos parámetros.

## **45. M.TEMPO**

Se ilumina cuando está activada la función de tempo master.

## **1-3. PANEL TRASERO**

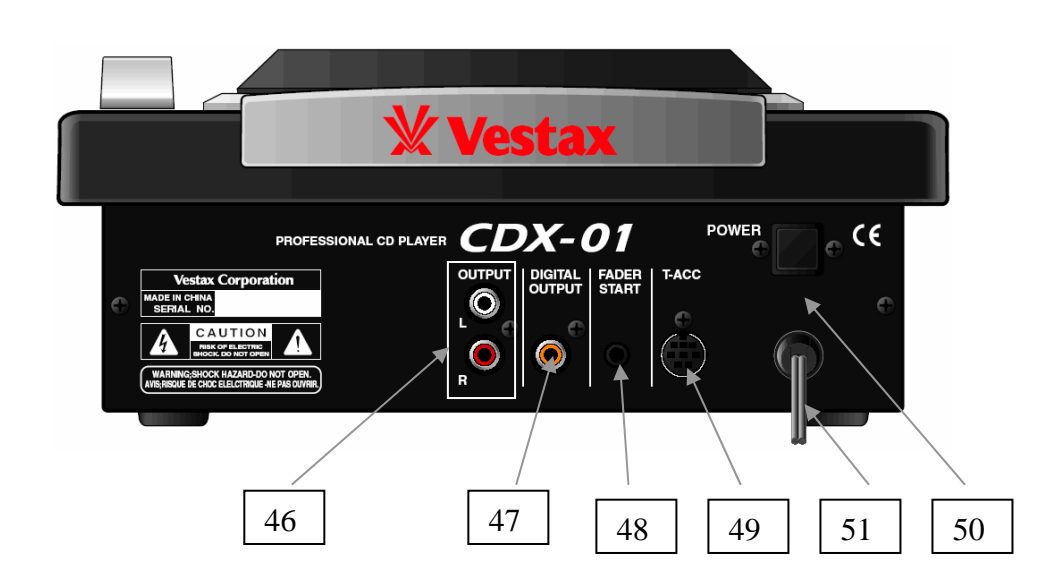

## **46. Conector OUTPUT (RCA )**

Conectores RCA para la salida de señal de nivel de línea.

## **47. Conector DIGITAL OUTPUT (COAXIAL)**

Conectores coaxiales a través de los cuales se emite la señal digital. Estos conectores pueden dar salida a la señal digital a 44.1 KHz de forma constante incluso aunque haya activado el control de tono.

## **48. Conector FADER START (MINI)**

El CDX-05 puede ser controlado por medio de una orden de disparo por fader recibida a través de esta entrada. Conecte con los cables adecuados tanto de datos como audio a una mesa de mezclas que utilice la función de disparo por fader (pág. 16).

**2. Funcionamiento de la reproducción**

**2-1. CUE o escucha** 

I

(PUNTA: inicio, MASA: escucha hacia atrás)

## **49. Conector TT-LINK (DIN MINI 6P )**

Conecte a través de esta entrada el controlador de scratch opcional TT-M1 (TASCAM).

## **50. Interruptor POWER**

Le permite encender y apagar la unidad.

## **51. Conector DC POWER**

Entrada para el adaptador de corriente alterna VESTAX DC-8.

El CDX-05 puede memorizar el punto de inicio de la reproducción como un punto cue o de escucha. Si memoriza este punto, la pulsación de la tecla CUE hará que la unidad se coloque después automáticamente en él.

## **Para memorizar el punto CUE**

Existen dos formas de almacenar un punto cue. Mantenga pulsada la tecla SHIFT y pulse CUE para elegir el método operativo de la tecla CUE.

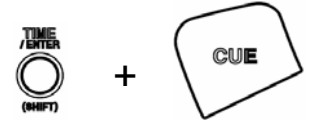

- : El pulsar la tecla CUE cuando la unidad está en el modo de pausa almacena el punto activo como punto de escucha o CUE.
- $PL \nL$ : El último punto de inicio de la reproducción es almacenado como punto CUE.

## **Reproducción "tartamuda" o a golpes con la tecla CUE**

Cuando la unidad está en pausa en el punto de escucha, la reproducción comenzará en cuanto pulse la tecla CUE y volverá a quedar en pausa cuando la deje de pulsar.

Si pulsa la tecla PLAY durante una reproducción CUE, la unidad activará el modo de reproducción normal.

## **2-2. CUE 1-3**

El CDX-05 puede almacenar otros tres puntos de escucha, guardados en las tecla CUE 1-3.

## **Para memorizar los puntos CUE 1-3**

1. Localice el punto que quiera almacenar.

2. Pulse la tecla SET. En la pantalla de parámetros aparecerá  $5EE$ .

3. Pulse la tecla CUE que quiera.

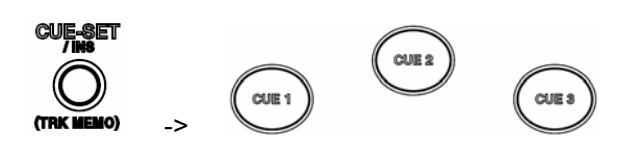

Cuando un punto haya sido almacenado en la tecla CUE, el piloto de dicha tecla se iluminará. Ese punto almacenado no podrá ser borrado, si bien podrá sustituirlo por otro punto.

## **NOTA**

- Cuando la unidad esté en pausa y el indicador  $\sqrt{\text{CUE-PLY}}$  de la LCD se ilumine, la pulsación de la tecla SET seguida por la pulsación de CUE 1-3 hará que comience la reproducción inmediatamente.
- Cuando la unidad esté en pausa y el indicador CUE-PLY de la LCD no esté encendido, el pulsar la tecla SET seguida por la tecla CUE 1-3 hará que parpadee tres veces la tecla CUE 1-3 que haya pulsado y que después quede iluminada fija.
- Durante tres segundos tras la grabación del punto de escucha no podrá almacenar otro punto cue.

## **Reproducción "a golpes" con las teclas CUE 1-3**

Con la unidad en el modo de pausa y colocada en uno de los puntos de escucha 1-3, en cuanto pulse la tecla CUE 1-3 apropiada comenzará la reproducción, volviéndose a activar el modo de pausa tan pronto como deje de pulsar dicha tecla.

Si pulsa la tecla PLAY durante esta reproducción CUE, la unidad activará el modo de reproducción normal.

## **2-3. CUE-PLAY**

El CDX-05 tiene una función de arranque flash que puede usar con las teclas CUE 1-3. Cuando la función de arranque flash esté activada (indicado CUE-PLY iluminado en la LCD), la pulsación de la tecla CUE 1-3 activará el arranque instantáneo.

## NOTA

Cuando el indicador CUE-PLY no esté iluminado en la LCD; la unidad estará en el modo de pausa tras localización. En este modo, el pulsar la tecla CUE 1-3 hará que la unidad localice y se sitúe en el punto de escucha elegido y que después quede en pausa.

(TRK RECALL)

## **2-4. Bucle A-B**

#### **Cómo almacenar los puntos LOOP**

1. Pulse la tecla LOOP START con la unidad en los modos de reproducción o pausa. La tecla LOOP START se iluminará y LOOP END comenzará a parpadear.

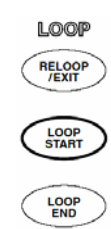

 $\rightarrow$  **CUB-PLY**  $\rightarrow$ 

2. Pulse la tecla LOOP END con la unidad en reproducción pausa. Las teclas LOOP START y LOOP END quedarán entonces iluminadas. Si el punto de final de bucle es ajustado con la unidad en el modo de reproducción, el CDX-05 iniciará una reproducción en bucle de forma inmediata y suave. Si ajusta el punto de final de bucle con la unidad en pausa, el CDX-05 se desplazará hasta el punto de inicio de bucle y quedará en pausa allí.

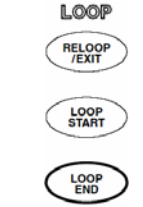

puntos de bucle no serán borrados.

**1005 RELOO** 

**LOOP**<br>START

**LOOP** 

## **NOTA**

- Cuando vaya a grabar el punto de bucle, compruebe siempre que no tenga activado en ese momento el modo de reproducción de bucle. El proceso de registro de puntos de bucle no puede ser realizado durante la reproducción en bucle.
- $\bullet$  No es posible eliminar puntos de bucle, pero sí puede regrabar otros puntos encima de ellos.
- Registre los puntos de bucle en la misma pista. El sistema no puede gestionar puntos grabados en distintas pistas.
- El punto LOOP END solo puede ser grabado una vez que hava ajustado un punto LOOP START.
- $\bullet$  No son posibles las reproducciones de bucles al revés (no puede colocar el punto de inicio más tarde que el de final).

## **Desactivación de la reproducción de bucle**

Con la reproducción de bucle activada, pulse la tecla RELOOP/EXIT para desactivarla. Cuando lo haga, la unidad seguirá con la reproducción y el piloto RELOOP/EXIT se apagará, si bien los puntos de bucle no serán eliminados.

Con la reproducción de bucle activada, el colocarse en un punto exterior al bucle hará que se desactive ese tipo de reproducción (p.e. pulsando la tecla CUE, etc…). Aunque la tecla LOOP se apagará, los

**Re-bucle** 

**LOOF** Con el modo de reproducción por bucle desactivado y los puntos de bucle grabados, la pulsación de la **RELOO**<br>EXIT tecla RELOOP/EXIT hace que comience una reproducción reloop y que esta tecla se ilumine. **LOOP**<br>END

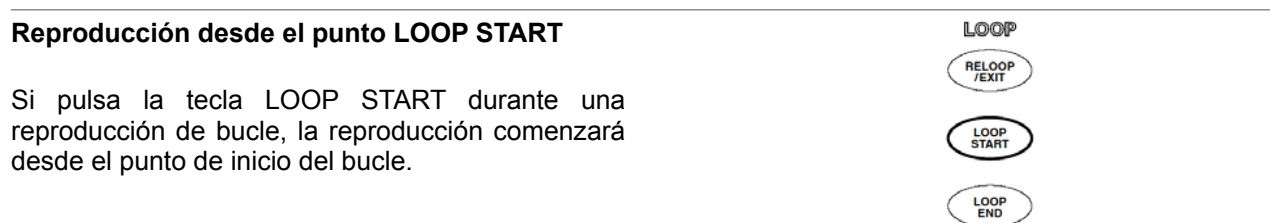

### **Modificación del punto de final de bucle**

Pulse la tecla LOOP END durante una reproducción de bucle para hacer que el final de bucle quede ajustado ahora al punto en el que pulse la tecla.

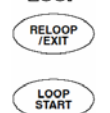

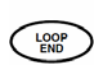

Mantenga pulsada la tecla SHIFT y pulse después la tecla LOOP END para editar el punto de final de bucle por medio de la rueda Jog. El pulsar después la tecla LOOP END grabará dichos datos encima de los anteriores y hará que salga del modo de edición.

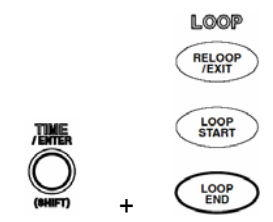

## **NOTA**

j

Solo puede ajustar el nuevo punto de final de bucle a una posición anterior al punto de final de bucle activo.

## **2-5. Ajuste del tempo**

## **Rango del tempo**

El CDX-05 le ofrece un rango de control de tempo de +/-6, 10, 50, 100 y 0%. Pulse la tecla PITCH RANGE para cambiar el rango de este control de tempo. La pantalla de parámetros le mostrará momentáneamente el valor del rango de clave/tempo elegida. Si ha elegido el valor 0%, en la pantalla de parámetros verá ---.

## **Fader PITCH**

Este fader PITCH le permite controlar el tempo de la reproducción. Los cambios del tempo son mostrados en la LCD.

#### **Tecla Auto BPM y TAP**

El CDX-05 le ofrece una función de conteo BPM automático y de conteo BPM en el modo de marcación o TAP. Cuando el modo de la pantalla de parámetros esté ajustado a BPM, el valor será medido automáticamente y visualizado en la pantalla de parámetros.

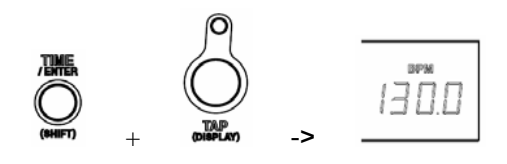

Pulse la tecla TAP rítmicamente si quiere fijar manualmente el valor. El valor BPM marcado aparecerá en la pantalla de parámetros y el piloto TAP irá parpadeando al ritmo fijado. Este BPM afecta al movimiento del mando deslizante TEMPO. Si mueve dicho mando, el valor BPM cambiará automáticamente.

Mantenga pulsada la tecla TAP durante más de 1.5 segundos para eliminar el valor BPM marcado. El mantener pulsada la tecla TAP mientras gira la rueda Jog (durante 1.5 segundos) le permite modificar manualmente el valor BPM fijado.

## **NOTA**

Este BPM también se usa para el parámetro de ritmo (beat) o de tiempo de efecto (pág. 12). Cuando ajuste el BPM usando la tecla TAP, el valor BPM fijado será el que se usará para el parámetro beat o de tiempo de efecto. Cuando no haya ningún valor BPM fijado (o lo haya borrado), se usará el valor BPM medido de forma automática para estos parámetros.

## **2-6. Inflexión tonal**

Durante la reproducción de un disco, la pulsación de la tecla BEND + o –, o el uso de la rueda Jog pueden producir un cambio momentáneo en el tempo de la reproducción. El pulsar la tecla + o girar la rueda Jog a la derecha hace que aumente la velocidad de reproducción, velocidad que vuelve a su valor original en cuanto deje de pulsar la tecla o suelte la rueda Jog. Pulse la tecla – o gire la rueda Jog hacia la izquierda para disminuir la velocidad de reproducción, que volverá igualmente a su valor original tan pronto como

deje de pulsar la tecla o de usar la rueda Jog.

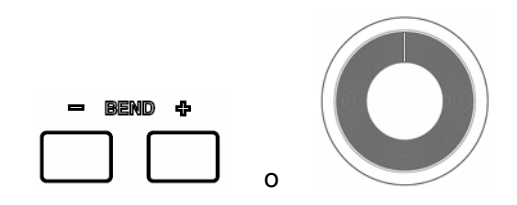

## **NOTA**

- $\bullet$  Cuando no esté encendida la tecla SCRATCH o una tecla de efectos, la rueda Jog actuará sobre la función de inflexión tonal.
- $\bullet$  El rango máximo de la inflexión tonal es del 10%.
- z Cuando esté activada la función MASTER TEMPO, la clave de la reproducción estará fija.

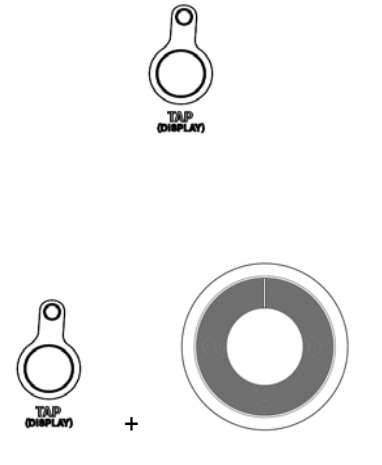

## **2-7. MASTER TEMPO**

Cuando el rango del tempo esté ajustado a +/-6 o 10%, el pulsar la tecla MASTER TEMPO hace que dicha función se active o desactive. Cuando esta función esté activada, el control del tempo no afectará a la clave de la reproducción y en la pantalla se encenderá el indicador M. TEMPO. Si el rango del tempo está ajustado a +/-50% o 100%, esta opción de clave original no funcionará. Cuando la función master tempo esté activada, en la pantalla de parámetros aparecerá - - - en el modo KEY.

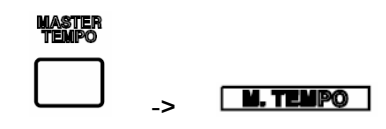

## **3. Opciones avanzadas**

## **3-1. Control de clave**

medio del mando deslizante.

El CDX-05 le permite un control de clave de hasta el +/-10%. El rango de este control es determinado por el ajuste del rango de tempo. Cuando el rango de tempo esté ajustado a 0, 32 o 100%, esta opción de control de clave no funcionará. Mantenga pulsada la tecla MASTER TEMPO y mueva la rueda Jog para ajustar el valor del control de clave. Tenga en cuenta que el valor de clave que aparezca en pantalla será la suma del valor total junto con cualquier cambio que haya hecho por

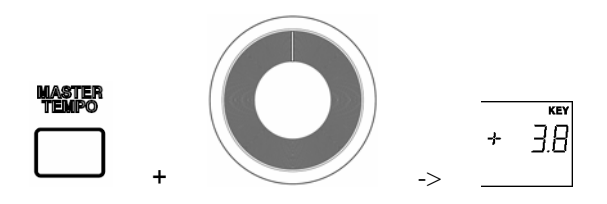

## **NOTA**

I

- z Cuando la función master tempo esté activada, el control de clave no funcionará.
- El control de clave volverá a 0% si pulsa la rueda JOG con la unidad en marcha.

## **3-2. Scratching**

Cuando la tecla SCRATCH está activada, puede realizar un scratching con la rueda Jog.

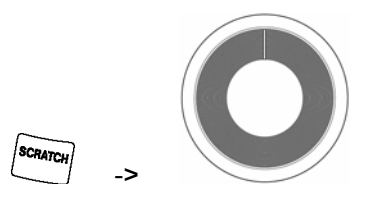

## **NOTA**

- En los tres segundos siguientes a una operación CUE-PLY o a que haya realizado una escucha con las teclas CUE 1-3, o con la tecla CUE, no podrá realizar un scratching hacia atrás
- Puede realizar scratchings hacia atrás de hasta 7 segundos.
- Cuando el efecto de filtro esté activado en el modo manual, la función scratch no podrá ser controlada con la rueda Jog (pág. 11).

## **3-3. Brake o freno**

Esta función simula el corte de la señal audio de forma similar a lo que se produce al apagar un giradiscos analógico. El pulsar la tecla BRAKE le permite activar o desactivar esta función. Cuando esté activada, la tecla BRAKE se iluminará.

## **Ajuste del tiempo de frenado**

Mantenga pulsada la tecla BRAKE y gire la rueda Jog para ajustar el tiempo de frenado. Puede ajustar este tiempo entre 0.1 y 5 segundos en pasos de 0.1 segundos.

Pulse la tecla PLAY/PAUSE con la unidad en marcha para realizar un frenado (siempre y cuando esté activa la función Brake).

Pulse de nuevo PLAY/PAUSE cuando la unidad esté en el modo de frenado para que vuelva a arrancar la música con el tempo activo.

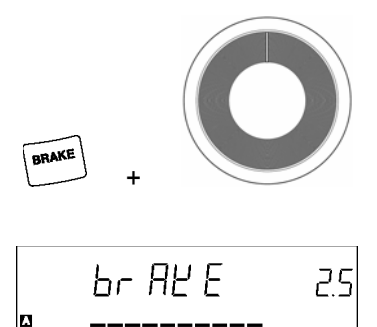

**BRAKE** 

## **3-4. Efectos**

El CDX-05 incluye tres efectos; Flanger, Retardo y Filtro. Solo puede tener uno de ellos activo a la vez. La pulsación de una de las teclas de efectos activa el efecto en cuestión.

Pulse la tecla FX SYNC para sincronizar el tiempo del efecto con el valor de ritmo BPM. Mantenga pulsada la tecla SHIFT y pulse una de las teclas de efectos para ajustar el nivel del mismo con la rueda Jog.

## **Ajuste del tiempo del efecto**

Cuando tenga un efecto activado, puede usar la rueda Jog para ajustar su tiempo. El parámetro de tiempo de efecto aparecerá en la pantalla de parámetros.

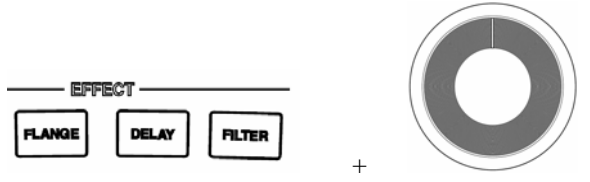

## **NOTA**

Cuando esté usando la función scratch, el tiempo del efecto no podrá ser controlado por la rueda Jog.

## **Sincronización del tiempo del efecto con el valor BPM**

Cuando tenga un efecto activado y la tecla FX SYNC esté iluminada (función activada), podrá usar la rueda Jog para cambiar el ritmo del efecto para que esté sincronizado con el valor BPM. En la pantalla de parámetros aparecerá en ese caso el

parámetro de tiempo del efecto.

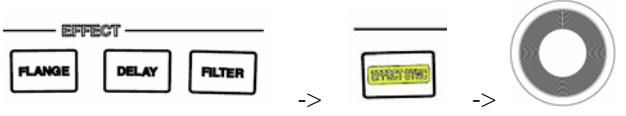

## **NOTA**

Cuando esté usando la función scratch, el tiempo del efecto no podrá ser controlado por la rueda Jog.

## **Ajuste de nivel del efecto**

Cuando tenga un efecto activado, el mantener pulsada la tecla SHIFT mientras pulsa la tecla del efecto activado hará que acceda al modo de ajuste del nivel de efecto. En este modo, puede usar la rueda Jog para cambiar el nivel del efecto. En la pantalla de parámetros aparecerá el parámetro de nivel del efecto.

## **FLANGER**

Pulse la tecla FLANGE para activar el efecto Flanger.

Tiempo: 10 mseg – 16 seg (por defecto: 500 mseg) Ritmo: 32, 16, 8, 4, 2, 1, 1/2 (por defecto: 1) Nivel: 0 – 100 (por defecto: 75)

## **ECHO**

Pulse la tecla ECHO para activar el efecto eco. Tiempo: 1 mseg – 3,500 mseg (defecto: 500 mseg) Ritmo: 2, 1, 3/4, 1/2, 1/4 (por defecto: 1) Nivel: 0 – 100 (por defecto: 75)

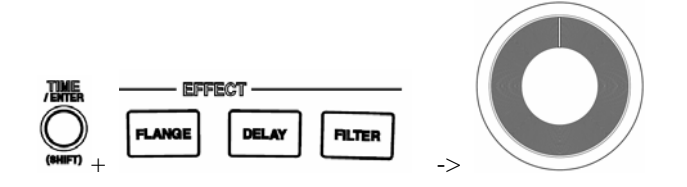

## **FILTER**

Pulse la tecla FILTER para activar el efecto de filtro pasabajos. Tiempo: 10 mseg – 16 seg (por defecto: 2 seg)

Ritmo: 32, 16, 8, 4, 2, 1, 1/2 (por defecto: 4) Nivel: 0 – 100 (por defecto: 75)

El efecto de filtro tiene dos modos operativos, el modo manual y el automático. En el manual, la frecuencia del filtro puede ser controlada con la rueda Jog; en el automático, esta frecuencia se desplaza automáticamente de acuerdo a los valores de los parámetros de ritmo del efecto y BPM. Mantenga pulsada la tecla FILTER durante más de 1.5 segundos para cambiar el modo del efecto

## **NOTA**

Cuando el modo del efecto de filtro esté ajustado a manual, podrá desplazar la frecuencia del filtro usando la rueda Jog incluso aunque esté activa la función scratch para ella.

## **3-5. Reproducción al revés**

El CDX-05 le ofrece la función de reproducción inversa.

Pulse la tecla REVERSE para cambiar el sentido de la reproducción. Cuando la reproducción esté al revés, la tecla REVERSE se iluminará.

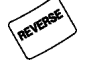

NOTA

- No puede activar la reproducción al revés tras más de 3 segundos de haber activado una pausa.
- $\bullet$  En el modo de reproducción inversa, no funcionarán las opciones de auto cue, creación del punto de bucle o reproducción CUE.
- $\bullet$  No es posible reproducir un bucle a la inversa. Si pulsa la tecla RELOOP durante una reproducción inversa, la reproducción inversa será cancelada y se activará una reproducción de bucle normal.

## **3-6. Sampler**

El CDX-05 incluye un sampler de ocho segundos en cada uno de los reproductores.

## **Muestreo**

**NOTA** 

- Antes de realizar un muestreo, asegúrese de que el sampler esté detenido.
- No es posible eliminar los datos muestreados.

1. Pulse una vez la tecla REC del sampler durante la reproducción o con la unidad parada. La tecla REC parpadeará en ese momento y la unidad quedará en el modo de espera de grabación de muestreo.

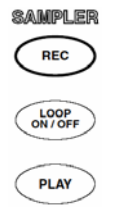

2. Si pulsa de nuevo la tecla REC durante la reproducción o con la unidad parada, la toma de muestreo comenzará y la tecla REC pasará a quedar iluminada fija.

# **Reproducción del sampler**

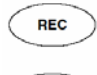

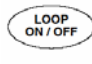

## **PLAY**

Una vez terminado el proceso de muestreo, se producirá la reproducción del mismo mientras pulse

#### **Bucle de sampler**

Mantenga pulsada la tecla SAMPLE y pulse la tecla OUT para activar o desactivar la reproducción en bucle del sampler. Cuando este bucle esté activado, el piloto LOOP se encenderá.

## **Control de tono del sampler**

Mantenga pulsada la tecla LOOP y utilice la rueda Jog para cambiar el tono de la reproducción del sampler.

El rango de este control de tono es de +/-32% en pasos de 0.1%.

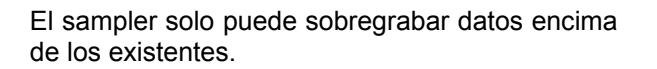

3. Si vuelve a pulsar de nuevo la tecla REC con la unidad en reproducción o detenida, el proceso de muestreo finalizará y la tecla REC se apagará después de parpadear 3 veces.<br> **SAMPLER** 

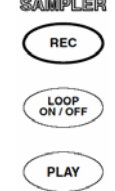

Una vez que ha pulsado la tecla REC, el muestreo se detendrá automáticamente tras 8 segundos de grabación.

la tecla PLAY. En cuanto deje de pulsar la tecla PLAY, el sampler se detendrá.

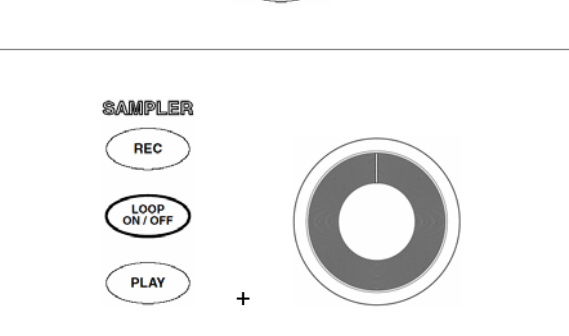

**SAMPLER REC** 

LOOP<br>ON / OFI

**PLAY** 

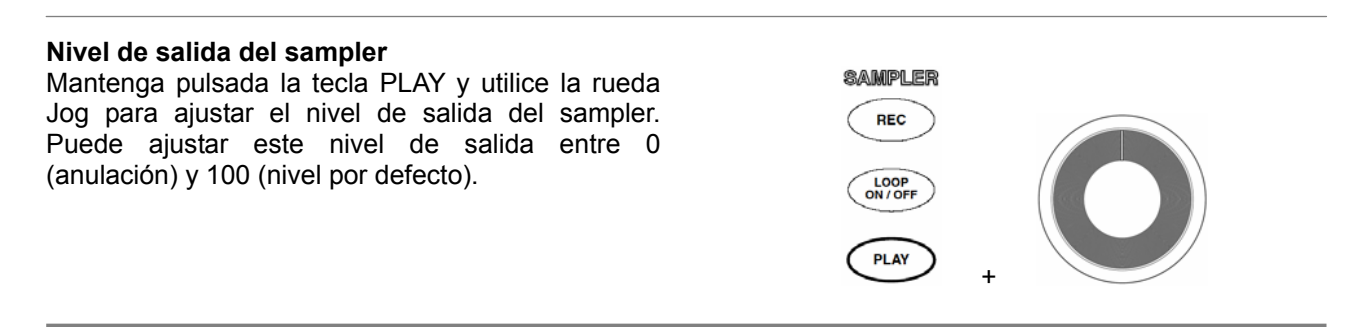

## **3-7. Memoria de pista / carga**

El CDX-05 puede memorizar los distintos ajustes de reproducción de hasta 100 pistas.

#### **Memoria de pista**

1. Para entrar en el modo de memoria de pista, mantenga pulsado SHIFT y pulse TRK MEMO.

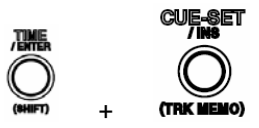

2. Aparecerá en pantalla el número de memoria vacía más bajo.

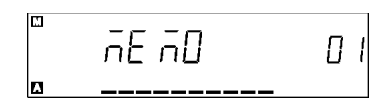

Si quiere, use la rueda Jog para cambiar de número de memoria.

- 3. Pulse la tecla ENTER
- 4. Si hay algo grabado en esa memoria, aparecerá en pantalla alguna indicación al respecto. Al pulsar la tecla ENTER sobregrabará los datos

#### **Carga**

1. Para entrar en el modo de memoria de pista, mantenga pulsada la tecla SHIFT y pulse TRK RECALL. Si hay alguna memoria para la pista seleccionada entonces, en la pantalla verá su número de memoria.

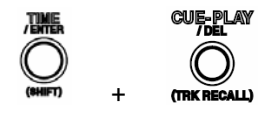

2. Cuando aparezca en pantalla un número de memoria, al pulsar la tecla ENTER se cargarán los datos de la memoria de pista.

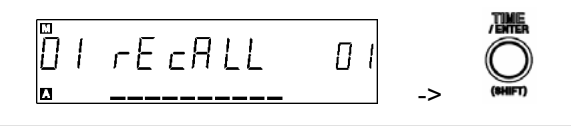

de la pista activa. Si pulsa cualquier otra tecla anulará la operación.

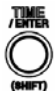

Datos en memoria

- ・ID de DISCO ・Punto CUE
- · puntos CUE 1-3 · Puntos LOOP A/B
- · Modo LOOP · Modo de reproducción
- ・On/Off clave original ・Valor TAP
- $\cdot$  On/Off de freno  $\cdot$  Tiempo de freno
- ・Modo de tiempo

**NOTA: Los puntos de muestreo del archivo MP3 no pueden ser memorizados**

El CDX-05 puede cargar la pista (canción) a partir de los datos de memoria de pista.

1. Para entrar en el modo de carga, mantenga pulsada la tecla SHIFT y pulse TRK RECALL. Use la rueda Jog para seleccionar el número de memoria de pista que quiera.

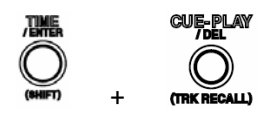

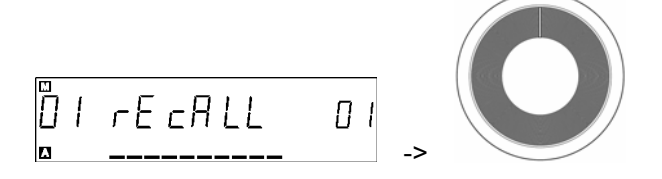

2. Cuando aparezca en pantalla un número de memoria de pista, al pulsar la tecla ENTER se cargará la pista desde el número de memoria de pista.

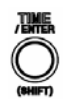

## **NOTA**

Los puntos Cue y de bucle pueden ser memorizados y/o cargados. Sin embargo, justo después de realizar la operación de carga, no podrá realizar un arranque suave desde los puntos de escucha o bucle porque no habrá datos en la memoria temporal RAM. Una vez que se haya realizado la reproducción durante unos segundos desde esos puntos de escucha (CUE 1-3) y/o punto de inicio de bucle, podrá ejecutarse un bucle suave y/o un arranque instantáneo.

## **3-8. Disparo por fader**

Para realizar un disparo por fader/escucha hacia atrás a través de una unidad externa. Conecte la toma FADER START del panel trasero de la unidad principal y el conector de disparo por fader de una unidad externa que admita la función de disparo por fader (por ejemplo el X-9, X-17, X-15, XS-3, etc...) usando el cable de disparo por fader. La señal audio también debe estar conectada a la unidad externa. PUNTA: Disparo (bajo activo, más de 50ms) TIERRA: Escucha hacia atrás (bajo activo, más de 50ms)

## **3-9. Reproducción a través de un TT-M1 (TASCAM )**

Si conecta esta unidad con un TT-M1 (TASCAM) que controle un giradiscos, podrá manejar esta unidad a través de un giradiscos analógico en lugar de por medio de la rueda JOG.

Desactive el modo scratch del CD-X05 cuando vaya a usar el TT-M1. Si no lo hace, el funcionamiento de la unidad podría no ser estable.

#### **Ajuste**

- 1. Conecte el cable de conexión del TT-M1 al terminal TT-LINK de esta unidad y encienda el TT-M1.
- 2. Para realizar el proceso de ajuste de esta unidad, pulse la tecla PLAY mientras mantiene pulsada la tecla SHIFT.

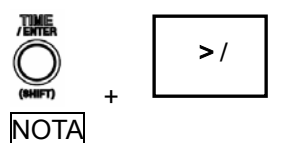

En el caso de que utilice el TT-M1, no realice ninguna operación sin fijarlo de forma segura. En caso contrario puede que no funcione correctamente.

## **3-10. Reproducción programada**

El CDX-05 puede incluir hasta 30 pistas para la función de reproducción programada. El programa se mantendrá incluso aunque apague la unidad, siempre y cuando no expulse el CD a partir del que haya hecho la programación.

## **NOTA**

- ・Si el disco es expulsado, se borrará el programa.
- ・Si pulsa una de las teclas CUE 1-3, se anulará la reproducción programada.

#### **Creación del programa**

1. Para entrar en el modo de edición del programa, mantenga pulsada la tecla SHIFT y pulse la tecla PLAY MODE/PGM EDIT.

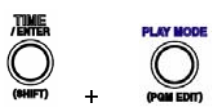

2. En la pantalla de parámetros aparecerá indicado el número de programa. Elija la pista que quiera con las teclas de salto de pista.

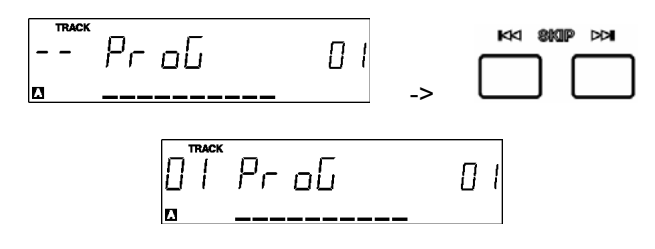

3. Para avanzar hasta el siguiente paso de programa, pulse la tecla ENTER o use la rueda Jog.

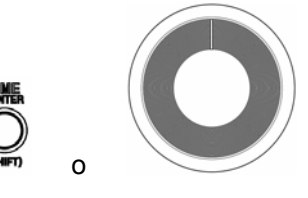

4. Repita los pasos 2-3.

 $\rightarrow$ 

4. Repita los pasos 2-3.

KK SKIP

PLAY MODE/PGM EDIT.

5. Para salir del modo de edición de programa, mantenga pulsada la tecla SHIFT y pulse la tecla PLAY MODE/PGM EDIT.

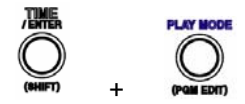

5. Para salir del modo de edición de programa, mantenga pulsada la tecla SHIFT y pulse la tecla

aG - Pr

02

 $+$ 

## **Edición del programa**

1. Para entrar en el modo de edición del programa, mantenga pulsada la tecla SHIFT y pulse la tecla PLAY MODE/PGM EDIT.

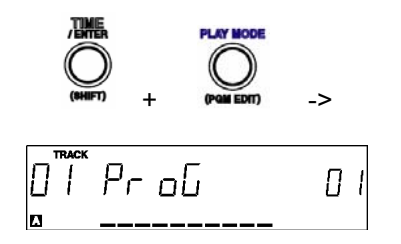

2. En la pantalla de parámetros aparecerá indicado el número de programa. Elija el número que quiera utilizando la rueda Jog.

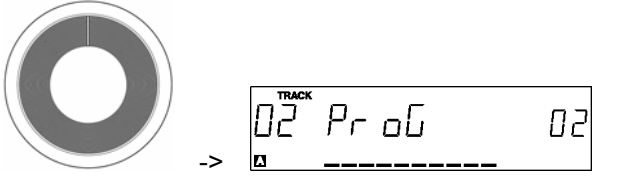

3. Elija la pista que quiera con las teclas de salto.

#### **Inserción de programa**

1. Para entrar en el modo de edición del programa, mantenga pulsada la tecla SHIFT y pulse la tecla PLAY MODE/PGM EDIT.

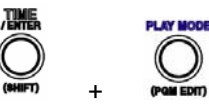

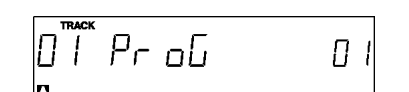

2. En la pantalla de parámetros aparecerá indicado el número de programa. Utilizando la rueda Jog, elija el número en el que quiera

## insertar el programa.

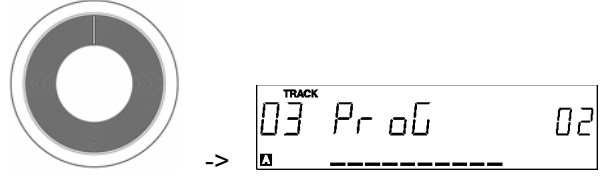

3. Pulse la tecla CUE-SET/INS.

**Eliminación de programa** 

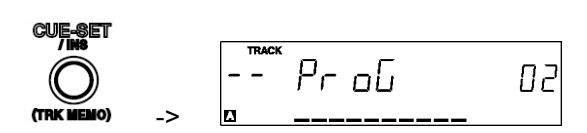

4. Elija la pista que quiera con las teclas de salto.

1. Para entrar en el modo de edición del programa, mantenga pulsada la tecla SHIFT y

pulse la tecla PLAY MODE/PGM EDIT.

 $+$ 

D"i" Pr oG

2. En la pantalla de parámetros aparecerá indicado el número de programa. Utilizando la rueda Jog, elija el número que quiera eliminar.

 $\theta$   $\overline{\theta}$   $\overline{\theta}$   $\overline{\theta}$   $\overline{\theta}$ 

Ū.

O2

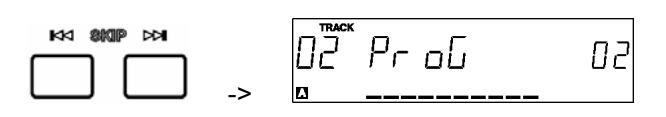

5. Repita los pasos 2-4.

6. Para salir del modo de edición de programa, mantenga pulsada la tecla SHIFT y pulse la tecla PLAY MODE/PGM EDIT.

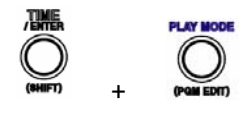

3. Pulse la tecla CUE-PLAY/DEL.

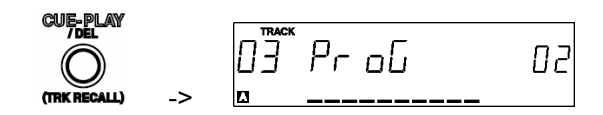

4. Repita los pasos 2-3.

5. Para salir del modo de edición de programa, mantenga pulsada la tecla SHIFT y pulse la tecla PLAY MODE/PGM EDIT.

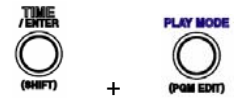

## **3-11. Reproducción de ficheros MP3**

 $\rightarrow$ 

El CDX-05 puede reproducir ficheros MP3 grabados de acuerdo al siguiente formato específico:

Formato de disco: ISO9660 nivel 1 Número de directorios: hasta 254 Número de ficheros: hasta 255 Formato de ficheros: MPEG 1 audio layer 3 Velocidad de bits: 32 a 190 kbps, Velocidad de bits constante Frecuencia de muestreo: 44.1 KHz, Stereo Extensión de los ficheros: mp3, Mp3, mP3, MP3

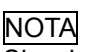

Si el disco ha sido grabado mediante un procedimiento multisesión, el CDX-05 solo podrá leer los ficheros del área de la primera sesión.

No se admite el formato de velocidad de bits variable (VBR).

La función de reproducción MP3 admite:

- CUE y CUE 1-3
- Reproducción en bucle
- Búsqueda
- Reproducción al revés
- Memoria de pista
- Indicación de tiempo total restante

## **Reproducción del fichero MP3**

1. Introduzca el CD-ROM con los ficheros MP3.

2. Utilice las teclas SKIP para seleccionar el fichero MP3 que quiera reproducir.

3. Pulse la tecla PLAY/PAUSE.

Para saltar de directorio, mantenga pulsada la tecla SHIFT y pulse la tecla SKIP.

## - Indicación de tiempo restante

- Barra indicadora de tiempo

#### **NOTA**

Puede realizar un scratching hacia atrás de hasta 7 segundos.

## **NOTA**

Dado que el CDX-05 no admite indicaciones de texto, no se mostrará la información incluida en la etiqueta de identificación. El número de fichero aparecerá indicado en el área de número de PISTA y el directorio en la pantalla de parámetros. Cuando en la pantalla de parámetros aparezca el número de directorio, se encenderá el indicador DIR.

## **3-12. Menú de preset**

Para elegir este menú, mantenga pulsada la tecla SHIFT y utilice la rueda Jog.

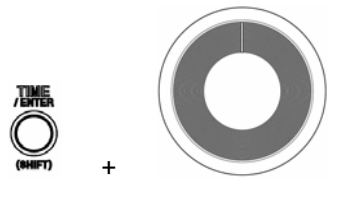

Seleccione el menú de preset y pulse la tecla ENTER. Aparecerá en pantalla el menú de preset y sus parámetros.

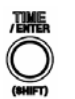

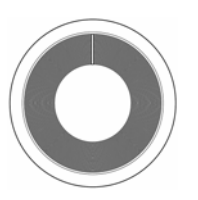

Pulse la tecla ENTER para confirmar el nuevo parámetro.

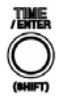

La pulsación que cualquier otra tecla hará que salga del menú de presets.

Ajuste el parámetro con la rueda Jog.

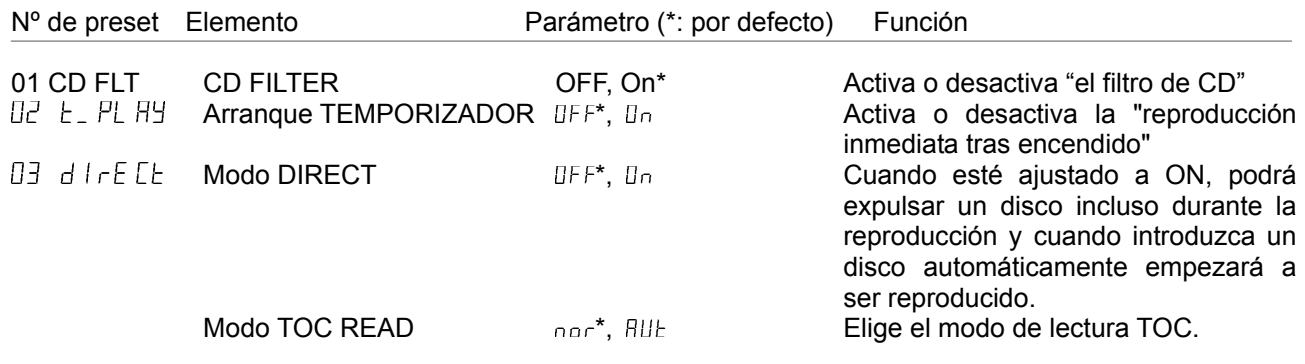

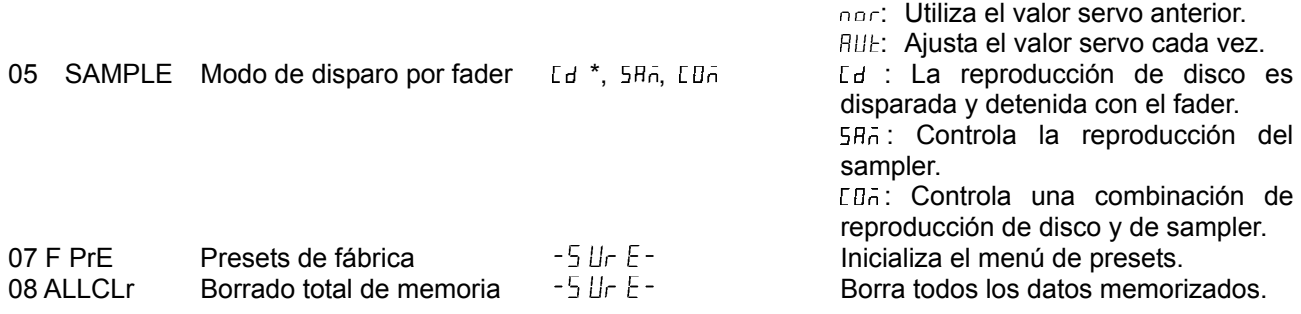

## **3-13. Memoria de seguridad**

Cada vez que apague la unidad, el estado de los siguientes elementos será grabado en la memoria de seguridad:

- ・Modo de tiempo
- ・Modo de reproducción
- ・On/off CUE-PLAY
- ・On/off de freno
- ・Tiempo de freno
- ・On/off tempo master

・Rango de tono

- ・Ajustes de presets
- ・Modo CUE
- ・Programa
- ・On/off de efectos
- ・On/off reproducción al revés

## **4. Especificaciones técnicas**

Tipo discos: 8 / 12 cm CD, CD-DA/CD-R/CD-RW Número de canales: 2 canales Resolución: 16 bits Frecuencia de muestreo: 44.1 kHz Salida analógica: conector RCA Impedancia de salida: <1 kohmios Nivel de salida nominal: -10 dBV (0.32V) Nivel de salida máximo: +6 dBV (2.0V) Salida digital: Coaxial Formato: IEC60958 Type II Toma disparo por fader: toma de auriculares mini de

3.5 mm Toma T-ACC: MIDI DIN Alimentación EEUU/Canadá: 120V AC, 60Hz Reino Unido/Europa: 230V AC, 50Hz Consumo: 25 W Amperaje: 0.9 A Entorno electromagnético aplicable: E4 Dimensiones (L x A x P mm) Unidad principal: 242 x 300 x 85 Peso: 5.9 kg

#### **Mensajes de error**

Si aparece alguno de los mensajes de error numéricos siguientes, pruebe a utilizar otro disco. Si continúan produciéndose errores con distintos discos, apague la unidad, espere unos segundos y vuélvala a encender.

Si aún así siguen produciéndose errores, póngase en contacto con su distribuidor VESTAX.

Err 01 TOC Read error – se ha intentado durante 20 segundos leer el índice del disco pero no ha sido posible – pruebe con otro disco o saque el disco que tenía introducido, límpielo y vuelva a introducirlo Err 02 GFS error ? se ha intentado durante 5 segundos detectar la señal GFS pero no ha sido posible – pruebe con otro disco o saque el disco que tenía introducido, límpielo y vuelva a introducirlo

Err 03 Focus error – se han hecho ocho intentos de enfocar el disco - pero no ha sido posible – pruebe con otro disco o saque el disco que tenía introducido, límpielo y vuelva a introducirlo

Err 04 Sub-Q error – No se ha podido detectar el código sub-Q (en dos ocasiones durante 5 segundos) pruebe con otro disco

Err 05 Loading error – no se ha podido completar la operación de apertura o cierre después de varios intentos o hay algún error interno – compruebe que no haya ningún objeto que obstaculice la apertura/cierre de la bandeja

Err 06 Sled error - error interno de la unidad - apague la unidad, espere unos segundos y vuélvala a encender.

Err 07 Error in communication between decks - error de comunicación entre pletinas - apague la unidad, espere unos segundos y vuélvala a encender.

Err 10 S-DRAM error – se ha producido un error interno S-DRAM - apague la unidad, espere unos segundos y vuélvala a encender.

#### **Dimensiones**

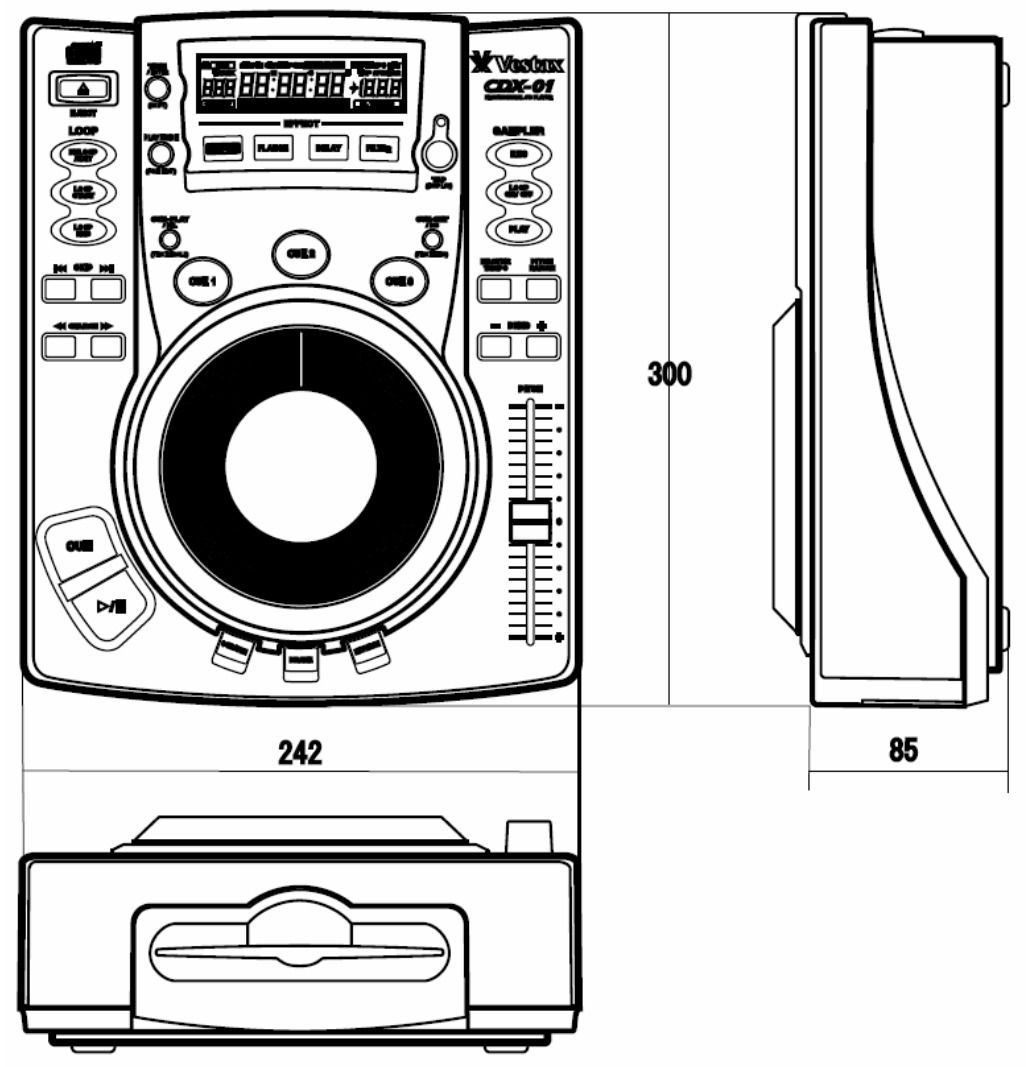